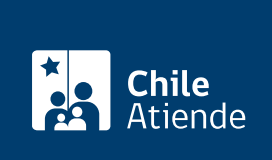

Información proporcionada por Servicio de Impuestos Internos

# Boleta de prestación de servicios de terceros electrónica (BTE)

Última actualización: 18 abril, 2019

## Descripción

Permite emitir, consultar y anular boletas de prestación de servicios de terceros electrónica (BTE), a contribuyentes que posean el giro de comerciantes, industriales, cooperativas, instituciones fiscales, semifiscales de administración autónoma, municipalidades, personas jurídicas en general cuando el prestador del servicio, una persona natural, no tiene inicio de actividades.

El trámite está disponible durante todo el año en el sitio web del Servicio de Impuestos Internos (SII) .

#### **Detalles**

La emisión de este tipo de boletas se podrá efectuar a través de dos métodos, que deberán utilizarse de acuerdo a las necesidades y volúmenes de emisión de los contribuyentes:

- Emisor individual : emitirá documentos uno a uno.
- Emisor masivo : operará previa autorización otorgada por el SII mediante resolución. Esta forma de emisión está indicada para aquellos contribuyentes que mensualmente reciben servicios de una gran cantidad de personas diferentes, cuya remuneración se documenta con boletas de prestación de servicios de terceros.

El tramite en linea cuenta, ademas, con diferentes opciones que facilitan su realizacion:

- Emitir BTE por contribuyente.
- Consulta de BTE recibidas.
- Consulta de BTE emitidas.
- Anulación de BTE.

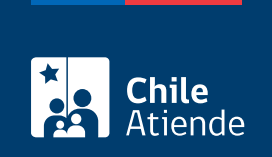

### ¿A quién está dirigido?

Persona natural que recibe BTE por la prestación de sus servicios sin necesidad de iniciar actividades.

#### ¿Qué necesito para hacer el trámite?

No es necesario ningún documento. Sin embargo, debe contar con clave de acceso del SII y conocer los datos para realizar el trámite.

#### ¿Cuál es el costo del trámite?

No tiene costo.

#### ¿Cómo y dónde hago el trámite?

En línea:

- 1. Haga clic en "ir al trámite en línea".
- 2. Una vez en el sitio web de la institución, seleccione la opción que corresponda.
- 3. Escriba su RUT y la clave, haga clic en "ingresar", y complete los datos requeridos.
- 4. Como resultado del trámite, habrá emitido, consultado o anulado, una boleta de prestacion de servicios de terceros electronica.

#### Link de trámite en línea:

<https://test.chileatiende.cl/fichas/12101-boleta-de-prestacion-de-servicios-de-terceros-electronica-bte>